# Colligo Engage Windows App 7.1

Administrator's Guide

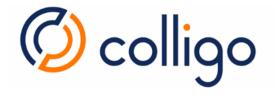

# Contents

| About this Guide                           |
|--------------------------------------------|
| Target Audience3                           |
| Overview                                   |
| Localization3                              |
| SharePoint Security & Privileges3          |
| Colligo Technical Support                  |
| Installing Colligo Engage Windows App4     |
| .exe Installer4                            |
| Interactive .exe Install4                  |
| MSI Installer4                             |
| Interactive MSI Install4                   |
| Silent Install or Uninstall4               |
| Colligo Engage Console5                    |
| Upgrading to Colligo Engage Windows App5   |
| Configuration Options5                     |
| Editing the MSI5                           |
| Editing the Registry6                      |
| Configuring SharePoint for Email Metadata8 |
| Downloading the List Template8             |
| Installing the Sample List Template8       |
| Creating a Site9                           |
| Manually Creating Content Types10          |
| Enabling Metadata Extraction10             |
| Adding a New Content Type to a Library11   |
| Configuring Content Types13                |
| Hiding Columns15                           |
| Adding a New Content Type to Library15     |
| Creating a Library Without Content Types17 |
| Creating An Email View                     |
| Validating Metadata Extraction20           |
| Changing Column Mappings21                 |
| Communications                             |

| Web Proxy Configuration                  | 22 |
|------------------------------------------|----|
| SharePoint Security and Privileges       | 22 |
| Cache location and Encryption            | 23 |
| Server-side events                       | 23 |
| Workflow                                 | 23 |
| Support for ADFS                         | 24 |
| Federation with Office 365 Sites         | 25 |
| Enabling Authentication Service Endpoint | 26 |
| Server Requirements for ADFS 3.0         | 27 |
| Distributed Identity Management          | 29 |
| Uninstalling Colligo Engage Windows App  | 29 |

# About this Guide

This document provides guidance for your deployment of the Colligo Engage Outlook App. Prior to installation, please review the System Requirements which are available in the knowledge base article **System Requirements** (https://www.colligo.com/support/colligo-engage-7/requirements-windows).)

Additional documentation is available at https://www.colligo.com/support/documentation.

For sales related questions, please contact Colligo Sales at <u>https://www.colligo.com/contact-sales</u>.

# **Target Audience**

This guide is intended for use by IT Administrators, technical evaluators, and deployment managers.

## Overview

Colligo Engage Windows App is an easy-to-deploy .NET client-only application; no server modifications are required. The installer package ranges from 40 – 60 MB in size. When installed, it consumes less than 20 MB of disk space, not including content. Colligo Engage Windows App for SharePoint is IT-department friendly. It supports customized installations and can be deployed using your choice of deployment tools.

## Localization

Colligo Engage Windows App is available in English, French, German, Spanish (Castilian) and Spanish (Mexican) languages. Colligo Engage Windows App localizes to the base language of the running machine, defaulting to English.

# **SharePoint Security & Privileges**

By using SharePoint's web services to access SharePoint data, Colligo Engage Windows App respects all privileges defined on the site. Colligo Engage Windows App supports most standard sign-on processes supported by SharePoint, including support for default credentials and other specified credentials. Passwords are stored in a secure manner using the Windows Cryptographic API.

The following authentication types are supported:

- Forms based
- Classic mode (SharePoint 2010)
- Claims based (SharePoint 2010/2013)
- Office 365
- ADFS 2.0, 3.0

SharePoint by default does not provide web service permissions to anonymous users, so this permission level cannot be used for uploading documents to SharePoint.

# **Colligo Technical Support**

If you have a problem with your Colligo software, following are the available support options:

- 1. Colligo Knowledge Base: <u>https://www.colligo.com/support/knowledgebase</u>.
- 2. Colligo Support Community: https://www.colligo.com/support/community.
- 3. Colligo Online Support: <u>https://www.colligo.com/support/request</u>. Submit a ticket online if you have current M&S or an active subscription.

# Installing Colligo Engage Windows App

Colligo provides both an .exe installer and an .msi installer for Colligo Engage Windows App.

There are different installer packages dependent on which Operating System you have:

- For a 32-bit Operating System, use the x86 installer
- For a 64-bit Operating System, use the x64 installer

### .exe Installer

This installer package is an executable file with the following key features:

- Supports interactive install only (does not support silent install)
- Automatically installs software prerequisites
- Not customizable

## **Interactive** .exe Install

**NOTE**: Microsoft Outlook must be closed for the installation to be successful.

- 1. Double-click the installation file.
- 2. Prerequisites are downloaded and installed.
- 3. Enter your license key.

Colligo Engage Windows App can be set to launch at Windows Start Up. This enables the background synchronization to start automatically.

## **MSI Installer**

The MSI installer package has the following key features:

- Supports silent and interactive installs
- Does not install prerequisites these must be downloaded and pre-installed
- Customizable

## **Interactive MSI Install**

**NOTE**: Microsoft Outlook must be closed for the installation to be successful.

- 1. Ensure prerequisites are installed.
- 2. Double-click the installation file.
- 3. Enter your license key.

## **Silent Install or Uninstall**

You can use the msiexec utility to install or uninstall silently.

To perform a silent install, use the following command line: msiexec /i <Installer.msi> /qn

#### For example:

msiexec /i ColligoEngage.msi /qn

To perform a silent uninstall, use the following command line:

msiexec /x <Installer.msi> /qn

You can install a customized version of Colligo Engage Windows App using the msi installer. When using a batch file to install a customized msi package, it is important to ensure the prerequisites are installed before attempting to install Colligo Engage Windows App. An example batch file is listed below:

```
msiexec /i \\server\ColligoEngageInstall\PreReq\02007PIA.MSI /qn
\\server\ColligoEngage\PreReq\vstor.exe /q
msiexec /i \\server\ColligoEngageInstall\CustomColligoEngage.msi /qn
```

# **Colligo Engage Console**

If you are using the Colligo Engage Console during the installation you will enter in your license key and select the option that you do have a Colligo Engage Account. After installation you will be prompted for your Email Address and Password for Colligo Engage.

# **Upgrading to Colligo Engage Windows App**

The supported application upgrade paths are:

#### Products

Colligo Briefcase for Windows -> Colligo Engage Windows App Colligo Contributor File Manager -> Colligo Engage Windows App Colligo Contributor Client -> Colligo Engage Windows App

#### Versions

Version 4.X -> Version 7.0 Version 6.X -> Version 7.0

If you wish to upgrade from any other applications to Colligo Engage Windows App you will need to uninstall and re-install. This includes any pilot or beta builds of the product that you may have been issued.

To upgrade to Colligo Engage Windows App follow the steps outlined in the section Installing Colligo Engage Windows App and the installation will recognize a previous version has been installed and perform an upgrade.

You will require a version 7 license key to install this application.

# **Configuration Options**

Colligo Engage Windows App saves settings in the registry. Many settings can be configured post-install by pushing out settings to the registry. Colligo Engage Windows App offers administrators the ability to configure a number of settings at install or post-install time. A detailed list of settings is maintained on the Colligo website at

https://www.colligo.com/support/colligo-engage-windows-app/configuration-settings/

# **Editing the MSI**

To edit the MSI installer package you need an MSI database editor.

# **Editing the Registry**

Registry settings may be stored under HKEY\_LOCAL\_MACHINE or HKEY\_CURRENT\_USER. Values are stored in:

- HKEY\_LOCAL\_MACHINE\Software\Colligo\Contributor\
- HKEY\_LOCAL\_MACHINE\Software\Wow6432Node\Colligo\Contributor\
- HKEY\_CURRENT\_USER\Software\Colligo\Contributor\

Registry keys must be in the form of Key/String Value. To add a string value to a registry key:

- 1. Open the Registry Editor.
- Navigate to the Key you want to add a new String Value to. For example, if the key is Colligo\Contributor\Briefcase\UserInterface\Config, Config is the key and EnableMetadataPrompt is the string value within the Config Key.

**NOTE**: If the key doesn't exist, you can create it by right clicking on the parent key and select **New Key** from the contextual menu.

3. Right-click on the right side and select **New > String Value** from the contextual menu:

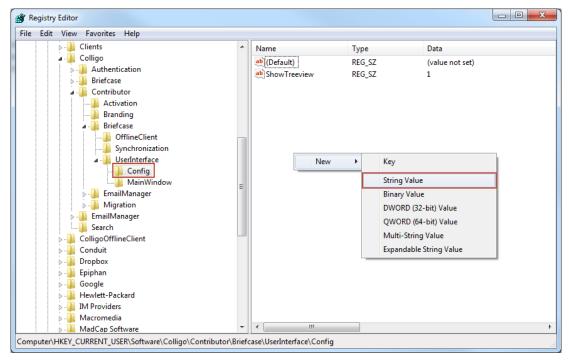

A new String Value appears in the Name list.

4. Enter the name of the String Value.

To edit the name of the String Value, right click it and select **Rename** from the contextual menu:

| Name               | Туре               | Data            |
|--------------------|--------------------|-----------------|
| eb (Default)       | REG_SZ             | (value not set) |
| ShowTreeview       | REG_SZ             | 1               |
| ab EnableMetadataD | rompt REG S7       |                 |
|                    | Modify             |                 |
|                    | Modify Binary Data |                 |
|                    | Delete             |                 |
|                    | Rename             |                 |
|                    |                    |                 |

5. Press **Enter** or right-click and select **Modify** from the contextual menu to display the **Edit String** dialog:

| Edit String          | ×         |
|----------------------|-----------|
| Value name:          |           |
| EnableMetadataPrompt |           |
| Value data:          |           |
|                      |           |
|                      | OK Cancel |

6. Enter the **Value data** and click **OK**.

# **Configuring SharePoint for Email Metadata**

Colligo provides a sample list template file that can be used to create a sample testing document library. Download the template from the Colligo support site, install it to the List template gallery, and use it to create a new document library in your site.

## **Downloading the List Template**

You can download the list template from the Knowledge Base article **How do I set default column names for email metadata mapping?** located at: https://community.colligo.com/entries/23216964

Download the attachment *CfsEmailLibrary2010.zip*.

The zip file contains a site template named *CfsEmailLibrary2010.stp*.

## **Installing the Sample List Template**

- 1. Extract the list templates to the preferred location.
- 2. Navigate to the site collection you want to add the list template to.
- 3. In your SharePoint site, navigate to Site Actions -> Site Settings.
- 4. On the Site Settings screen, in the Galleries section, select List Templates:

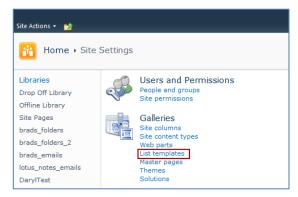

5. In the List Template Gallery, in the **Library Tools > Documents** ribbon, click **Upload Document**:

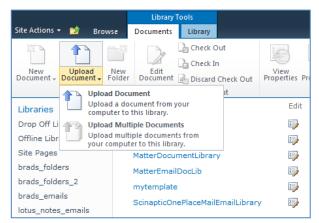

The Upload Document dialog displays.

6. Browse to the list template file (**CfsEmailLibrary2010.stp**) and click **OK**. The **List Template Gallery** dialog displays:

| List Templat                           | te Gallery - Cfsl                 | EmailLibrary2010.stp     | ⊐ × |
|----------------------------------------|-----------------------------------|--------------------------|-----|
| Edit                                   |                                   |                          |     |
| Save Cancel                            | Paste                             | Deiete                   |     |
| Commit                                 | Clipboard                         | Actions                  |     |
| Name *                                 |                                   | CfsEmailLibrary2010 .stp |     |
| Title                                  |                                   | CfsEmailLibrary2010      |     |
| Description                            |                                   |                          | *   |
| Created at 8/5/2<br>Last modified at 8 | 011 10:50 AM<br>8/5/2011 10:50 AM | Save Cano                | el  |

- 7. Enter the following information:
  - a. Name: enter a name for the template gallery
  - b. Title: enter a title that reflects the use of the template gallery
  - c. Description: enter a description for the template gallery
- 8. Click Save.

The new list template displays in the List Template Gallery.

## **Creating a Site**

After you have installed the list template, you can create a new library based on the template.

- 1. Navigate to the site collection you want to add the list template to.
- Select Site Actions > More Options. The Create dialog displays.

| Create                                |                     |                            |                                 |                            |   |                                      | □ × |
|---------------------------------------|---------------------|----------------------------|---------------------------------|----------------------------|---|--------------------------------------|-----|
| Browse From:                          |                     |                            |                                 |                            |   | Search Installed Items               | Q   |
| Installed Items ><br>Office.com       | Title 🔺 Type        |                            |                                 |                            |   | CfsEmailLibrary2010                  |     |
| Filter By:<br>All Types >             |                     | <u>s</u>                   |                                 |                            |   | Type: Library<br>Categories: Content |     |
| List                                  | Announcements       | Asset Library              | Assets Web<br>Database          | Basic Meeting<br>Workspace |   | Name                                 |     |
| Page<br>Site                          |                     |                            |                                 |                            |   | Create More Options                  |     |
| All Categories ><br>Blank & Custom    | $\mathbf{p}$        | 23                         | 2                               |                            |   |                                      |     |
| Collaboration<br>Communication        | Basic Search Center | Blank Meeting<br>Workspace | Blank Site                      | Blog                       |   |                                      |     |
| Content<br>Data<br>Meetings<br>Search | 22222222            |                            |                                 |                            |   |                                      |     |
| Tracking<br>Web Databases             | Calendar            | CfsEmailLibrary201<br>0    | Charitable<br>Contributions Web | Config                     |   |                                      |     |
|                                       |                     |                            |                                 |                            |   |                                      |     |
|                                       | Contacts            | Contacts Web<br>Database   | Correspondence                  | Custom List                | • |                                      |     |

3. Select the name of the list template you added.

**NOTE**: the name of the list template displays with the title you entered in step 7.b of Installing the Sample List Template.

4. In the right pane, enter a name for the library, and click **Create**.

5. Under the **Library Tools** > **Documents** ribbon, click the **New Document** drop-down arrow. The new Document Library displays as an option:

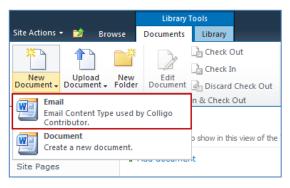

# Manually Creating Content Types

Colligo Engage Windows App fully supports Content Types, and when working with Email documents Colligo recommends you create a content type for your email documents.

#### **Enabling Metadata Extraction**

To enable metadata extraction to a document library, you need to create a document library with columns that are defined to have metadata extracted into them. Columns can be created either directly, or by adding an existing content type to the library.

| Colligo Engago V | Vindows Ann extracts | the following metadata | properties from emails: |
|------------------|----------------------|------------------------|-------------------------|
| Compo Lingage V  | vinuows App Exclacts | the following metadata | properties nom emans.   |

| Email Metadata | Default Column Name | Туре      |
|----------------|---------------------|-----------|
| Attachment     | Attachment          | Yes/No    |
| Всс            | Bcc                 | Text      |
| Bcc-Address    | Bcc-Address         | Text      |
| Всс-Туре       | Всс-Туре            | Text      |
| Categories     | Categories          | Text      |
| Cc             | Сс                  | Text      |
| Cc-Address     | Cc-Address          | Text      |
| Сс-Туре        | Сс-Туре             | Text      |
| Conversation   | Conversation        | Text      |
| From           | From                | Text      |
| From-Address   | From-Address        | Text      |
| From-Type      | From-Type           | Text      |
| Importance     | Importance          | Number    |
| Received       | Received            | Date/Time |
| Received-UTC   | Received-UTC        | Date/Time |
| Sensitivity    | Sensitivity         | Number    |
| Sent           | Sent                | Date/Time |
| Sent-UTC       | Sent-UTC            | Date/Time |
| Subject        | Subject             | Text      |
| То             | То                  | Text      |
| To-Address     | To-Address          | Text      |
| То-Туре        | То-Туре             | Text      |

NOTE: Text fields can be Single Line of Text, or, Multiple Line of Text.

The **Default Column Name** refers to the display name of the SharePoint column

Metadata can be extracted into alternatively named columns. To extract metadata into non-default column names, see **Changing Column Mappings**.

#### Adding a New Content Type to a Library

When creating an email content type, suitable SharePoint permissions are required. Typically, the email content type is created in the top level site within a site collection, allowing inheritance and customization in sub-sites.

- 1. In your document library, select **Site Actions > Site Settings**.
- 2. In the Galleries section, select Site content types:

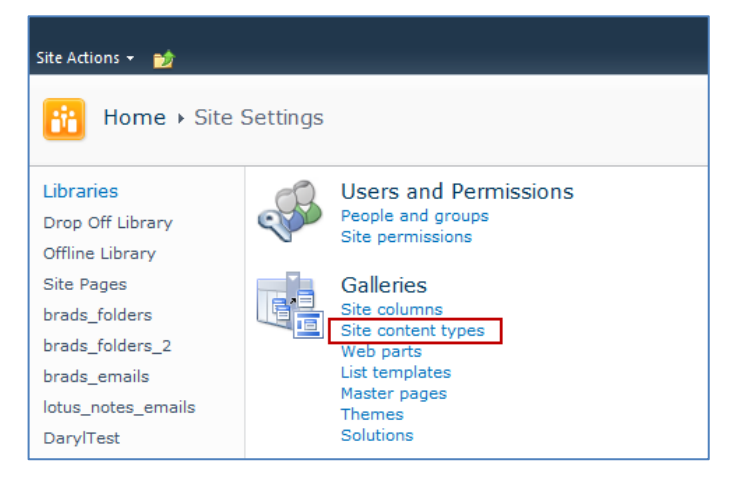

3. In the Site Content Types page, click Create:

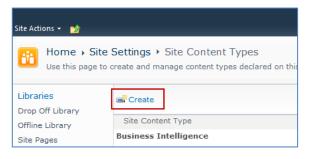

The New Site Content Type screen displays:

| Site Actions 👻 😏                                                                                                    |                                                                                                    | Te                                                                                                    | ssa MacKin     | non <del>-</del> |         |
|----------------------------------------------------------------------------------------------------|----------------------------------------------------------------------------------------------------|----------------------------------------------------------------------------------------------------|----------------|------------------|---------|
| Use this page to a                                                                                                    | Settings > Site Content Types > New Site Con<br>create a new site content type. Settings on this content type<br>updates to the parent may overwrite settings on this type. | <i>/</i> 1                                                                                                    | ی<br>I Like It | Tags &<br>Notes  | •       |
| Libraries<br>Drop Off Library<br>Offline Library<br>Site Pages<br>Email Document<br>Library_new<br>New Library<br>Lists<br>Calendar<br>Case | Name and Description<br>Type a name and description for this content type. The<br>description will be shown on the new button.                                              | Name:<br>Email<br>Description:<br>Parent Content Type:<br>Select parent content type from:<br>Document Content Types<br>Parent Content Type:<br>Document<br>Description:<br>Create a new document. | A              |                  | III III |
|                                                                                                    | Group<br>Specify a site content type group. Categorizing content types<br>into groups will make it easier for users to find them.                                           | Put this site content type into:    Existing group:  Custom Content Types  New group:  OK                                                                                                    | Cancel         |                  |         |

- 4. Enter the following information:
  - a. Name and Description
    - i. Name: enter a name for the content type
    - ii. Description: enter a description for the content type
    - iii. **Parent Content Type**: from the first drop-down list, select the parent content type group; in the second drop-down list, select the parent content type.
  - b. Group: choose if the content type is put into either:
    - i. Existing group: choose an existing content group from the drop-down menu
    - ii. New group: enter a name for a new content group
- 5. Click **OK**.

The content type is added.

#### **Configuring Content Types**

After adding a content type, you can add existing site columns as well as create new site columns.

- 1. On the new content type page, click either:
  - a. Add from existing site columns
    - b. Add from new site column

| Site Actions 👻 🐋                                                                                |                                                                                                    |                     |          |          |           |                 |   |
|-------------------------------------------------------------------------------------------------|----------------------------------------------------------------------------------------------------|---------------------|----------|----------|-----------|-----------------|---|
| Home + Site                                                                                     | Settings → Site Content 1                                                                                                    | Types → Email       |          |          | I Like It | Tags &<br>Notes | ^ |
| Libraries<br>Drop Off Library<br>Offline Library<br>Site Pages<br>Email Document<br>Library_new | Site Content Type Information       Name:     Email_new       Description:     Parent:       Document     Group:       Custom Content Type                                                                                    |                     |          |          |           |                 |   |
| New Library                                                                                     | Settings                                                                                                    |                     |          |          |           |                 |   |
| Lists<br>Calendar<br>Case<br>Discussions<br>Team Discussion                                     | Name, description, and group     Advanced settings     Workflow settings     Delete this site content type     Information management policy se     Manage publishing for this content     Document Information Panel setting | type                |          |          |           |                 | E |
|                                                                                                 | Columns                                                                                                    |                     |          |          |           |                 |   |
|                                                                                                 | Name                                                                                                    | Туре                | Status   | Source   |           |                 |   |
|                                                                                                 | Name                                                                                                    | File                | Required | Document |           |                 |   |
|                                                                                                 | Title                                                                                                    | Single line of text | Optional | Item     |           |                 |   |
|                                                                                                 | Add from existing site columns     Add from new site column     Column order                                                                                                    |                     |          |          |           |                 | + |

#### Add Columns to a Content Type:

|                                                                                                    | te Settings → Site Content Types → Email → Add Columns to Con<br>to add site columns to this site content type.                                                                                                    | tent Type                                                                                                    |        | Tags &<br>Notes | ſ |
|----------------------------------------------------------------------------------------------------|----------------------------------------------------------------------------------------------------|----------------------------------------------------------------------------------------------------|--------|-----------------|---|
| Libraries<br>Drop Off Library<br>Offline Library<br>Site Pages<br>Email Document<br>Library_new<br>New Library<br>Lists<br>Calendar<br>Case | Select Columns Select from the list of available site columns to add them to this content type.                                                                                                    | Select columns from:<br>All Groups<br>Available columns:<br>Active<br>Active | đ:     |                 |   |
|                                                                                                    | Update List and Site Content Types<br>Specify whether all child site and list content types using this type should be updated with<br>the settings on this page. This operation can take a long time, and any customizations<br>made to these values on the child site and list content types will be lost. | Update all content types inheriting from this type?<br>Yes<br>No                                                                                                    |        |                 |   |
|                                                                                                    |                                                                                                    | OK                                                                                                    | Cancel |                 | ] |

- 2. Enter the following information:
  - a. Select Columns: choose a group from the Select Columns from drop-down menu
  - b. **Update List and Site Content Types**: choose if you want to update all content types inheriting from this type

3. Click **OK** to display the **New Site Column** screen:

| Site Actions 👻 😏                                                                                                    |                                                                                                    | Te                                                                                                    | ssa MacKinnon 👻        |  |  |  |  |  |
|----------------------------------------------------------------------------------------------------|----------------------------------------------------------------------------------------------------|----------------------------------------------------------------------------------------------------|------------------------|--|--|--|--|--|
| Home > Site                                                                                                    | Settings + New Site Column                                                                                                    |                                                                                                    | I 🖓 😼                  |  |  |  |  |  |
|                                                                                                    | add a site column.                                                                                                    |                                                                                                    | I Like It Tags & Notes |  |  |  |  |  |
| Home Arme Test Gregor Test Valentina Test Andrew Test Eric Test Eve test Senior Management Braeden's Demo Site Susan Test |                                                                                                    |                                                                                                    |                        |  |  |  |  |  |
| Jinks Kaczor Dyck LLC                                                                                                    |                                                                                                    |                                                                                                    |                        |  |  |  |  |  |
| BeeDub Test test_nev                                                                                                    |                                                                                                    |                                                                                                    |                        |  |  |  |  |  |
| Libraries                                                                                                    | Name and Type                                                                                                    |                                                                                                    |                        |  |  |  |  |  |
| Drop Off Library                                                                                                    |                                                                                                    | Column name:                                                                                                    |                        |  |  |  |  |  |
| Offline Library                                                                                                    | Type a name for this column, and select the type of information you want to store in the column.                                                               |                                                                                                    |                        |  |  |  |  |  |
| Site Pages                                                                                                    |                                                                                                    | <ul> <li>The type of information in this column</li> <li>Single line of text</li> </ul>                                                                                                    | is:                    |  |  |  |  |  |
| brads_folders                                                                                                    |                                                                                                    | Multiple lines of text                                                                                                    |                        |  |  |  |  |  |
| brads_folders_2                                                                                                    |                                                                                                    | Choice (menu to choose from)                                                                                                    |                        |  |  |  |  |  |
| brads_emails                                                                                                    |                                                                                                    | © Number (1, 1.0, 100)                                                                                                    |                        |  |  |  |  |  |
| lotus_notes_emails                                                                                                    |                                                                                                    | © Currency (\$, ¥, €)                                                                                                    |                        |  |  |  |  |  |
| DarylTest                                                                                                    |                                                                                                    | <ul> <li>Date and Time</li> <li>Lookup (information already on the second second seco</li></ul> |                        |  |  |  |  |  |
| DarylTest2                                                                                                    |                                                                                                    | <ul> <li>Yes/No (check box)</li> </ul>                                                                                                    | iis site)              |  |  |  |  |  |
| Susan                                                                                                    |                                                                                                    | © Person or Group                                                                                                    |                        |  |  |  |  |  |
| a new library<br>Test                                                                                                    |                                                                                                    | O Hyperlink or Picture                                                                                                    |                        |  |  |  |  |  |
| Email Document                                                                                                    |                                                                                                    | Calculated (calculation based on e                                                                                                    | other columns)         |  |  |  |  |  |
| Library_new                                                                                                    |                                                                                                    | Full HTML content with formatting publishing                                                                                                    | and constraints for    |  |  |  |  |  |
| New Library                                                                                                    |                                                                                                    | Image with formatting and constr                                                                                                    | aints for publishing   |  |  |  |  |  |
|                                                                                                    |                                                                                                    | Hyperlink with formatting and con<br>publishing                                                                                                    | straints for           |  |  |  |  |  |
| Lists                                                                                                    |                                                                                                    | © Summary Links data                                                                                                    |                        |  |  |  |  |  |
| Calendar<br>Case                                                                                                    |                                                                                                    | Rich media data for publishing                                                                                                    |                        |  |  |  |  |  |
| Case                                                                                                    |                                                                                                    | Managed Metadata                                                                                                    |                        |  |  |  |  |  |
| Discussions                                                                                                    | Group                                                                                                    |                                                                                                    |                        |  |  |  |  |  |
| Team Discussion                                                                                                    |                                                                                                    | Put this site column into:                                                                                                    |                        |  |  |  |  |  |
|                                                                                                    | Specify a site column group. Categorizing columns into groups will make it easier for users to find them.                                                      | Existing group:                                                                                                    |                        |  |  |  |  |  |
| Recycle Bin                                                                                                    |                                                                                                    | Custom Columns                                                                                                    | •                      |  |  |  |  |  |
| All Site Content                                                                                                    |                                                                                                    | New group:                                                                                                    |                        |  |  |  |  |  |
|                                                                                                    |                                                                                                    |                                                                                                    |                        |  |  |  |  |  |
|                                                                                                    | Additional Column Settings                                                                                                    | Description:                                                                                                    |                        |  |  |  |  |  |
|                                                                                                    | Specify detailed options for the type of information you selected.                                                                                             |                                                                                                    | *                      |  |  |  |  |  |
|                                                                                                    |                                                                                                    |                                                                                                    | ÷                      |  |  |  |  |  |
|                                                                                                    |                                                                                                    | Require that this column contains info                                                                                                    | rmation:               |  |  |  |  |  |
|                                                                                                    |                                                                                                    | 🔿 Yes 🔘 No                                                                                                    |                        |  |  |  |  |  |
|                                                                                                    |                                                                                                    | Maximum number of characters:                                                                                                    |                        |  |  |  |  |  |
|                                                                                                    |                                                                                                    | 200                                                                                                    |                        |  |  |  |  |  |
|                                                                                                    |                                                                                                    | Default value: Itext Calculated Value                                                                                                    |                        |  |  |  |  |  |
|                                                                                                    |                                                                                                    | Text © Calculated value                                                                                                    |                        |  |  |  |  |  |
|                                                                                                    |                                                                                                    |                                                                                                    |                        |  |  |  |  |  |
|                                                                                                    | Update List and Site Content Types                                                                                                    |                                                                                                    |                        |  |  |  |  |  |
|                                                                                                    | Specify whether all child site and list content types using this type should be updated with the                                                               | Update all content types inheriting fro<br>● Yes ◎ No                                                                                                    | m this type?           |  |  |  |  |  |
|                                                                                                    | settings on this page. This operation can take a long time, and any customizations made to these values on the child site and list content types will be lost. | € 163 () NO                                                                                                    |                        |  |  |  |  |  |
|                                                                                                    |                                                                                                    |                                                                                                    |                        |  |  |  |  |  |
|                                                                                                    | Column Validation                                                                                                    |                                                                                                    |                        |  |  |  |  |  |
|                                                                                                    |                                                                                                    | OK                                                                                                    | Cancel                 |  |  |  |  |  |
|                                                                                                    |                                                                                                    |                                                                                                    |                        |  |  |  |  |  |
|                                                                                                    |                                                                                                    |                                                                                                    |                        |  |  |  |  |  |
|                                                                                                    |                                                                                                    |                                                                                                    |                        |  |  |  |  |  |

- 4. Enter the following information:
  - a. Name and Type
    - i. Column name: enter the column name
    - ii. Choose a type of information contained in the column
  - b. Group: choose if the column will belong to an existing group or a new one
  - c. Additional Column Settings
    - i. **Description**: enter a description for the column
    - ii. **Require that this column contains information**: choose **Yes** if you require this column to be a mandatory field the user must fill out

- iii. **Maximum number of characters**: enter the maximum number of characters you want to have in this column
- iv. Default Value: choose Text or Calculated Value
- d. **Update List and Site Content Types**: choose if you want to update all content types inheriting from this type

After adding the columns to the Email Content Type you may choose to re-order the columns and/or make the columns hidden.

#### **Hiding Columns**

If you choose to make a column Hidden, the column is **not** displayed in the properties page of SharePoint, or Colligo Engage Windows App's default metadata editor dialog box.

However, Colligo Engage Windows App still extracts metadata into any hidden columns, and they can still be displayed in views, or used for filters.

#### Adding a New Content Type to Library

- 1. In your document library, go to Library Tools > Library ribbon and click the Library Settings icon.
- 2. In the General Settings section, click the Advanced settings link:

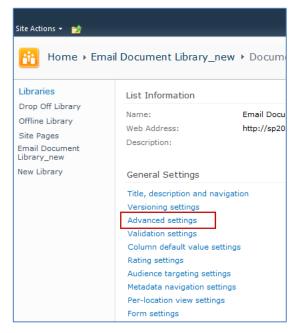

3. In the Advanced Settings screen, ensure the Allow management of content types option is set to Yes:

| Site Actions 👻 😏                                               |                                                                                                    |                                    |
|----------------------------------------------------------------|----------------------------------------------------------------------------------------------------|------------------------------------|
| Home → Ema                                                     | il Document Library + Document Library Settings + Advanced                                                                                                    | Settings                           |
| Libraries<br>Drop Off Library<br>Offline Library<br>Site Pages | Content Types<br>Specify whether to allow the management of content types on this document library.<br>Each content type will appear on the new button and can have a unique set of columns,<br>workflows and other behaviors. | Allow management of content types? |

4. Click **OK** to save the changes and return to the Library Settings screen.

5. On the **Document Library Settings** screen, scroll down to the **Content Types** section:

| Content Types                 |                        |                                                                                                    |
|-------------------------------|------------------------|----------------------------------------------------------------------------------------------------|
|                               |                        | se content types to specify the information you want to display<br>. The following content types are currently available in this library: |
| Content Type                  | Visible on New Button  | Default Content Type                                                                                                    |
| Document                      | ~                      |                                                                                                    |
| Add from existing site conten | t types                |                                                                                                    |
| Change new button order and   | d default content type |                                                                                                    |

#### 6. Click the Add from existing site content types link.

7. In the Add Content Types screen, select a content type from the Available Site Content Types list, and click Add:

| Site Actions 👻 🐋                                                                                                    |                                                                                                    |                                                                                                    |                        |   |
|----------------------------------------------------------------------------------------------------|----------------------------------------------------------------------------------------------------|----------------------------------------------------------------------------------------------------|------------------------|---|
|                                                                                                    | il Document Library_new > add new content types to this list.                                                | Document Library Settings + Add Content Types                                                                                                    | I Like It Tags & Notes | * |
| Libraries<br>Drop Off Library<br>Offline Library<br>Site Pages<br>Email Document<br>Library_new<br>New Library<br>Lists<br>Calendar<br>Case | Select Content Types<br>Select from the list of available site<br>content types to add them to this<br>list. | Select site content types from:<br>All Groups<br>Audio<br>Basic Page<br>brads_custom_ct<br>Document Set<br>Doblin Core Columns<br>Email_new<br>Form<br>Image<br>Link to a Document<br>Description:<br>None<br>Group: Custom Content Types | Content types to add:  | E |
|                                                                                                    |                                                                                                    |                                                                                                    | OK Cancel              |   |

8. Click **OK** to return to the **Document Library Settings** screen. The new content type displays in the **Content Types** section:

| Content Types                                                       |                                                                                                    |                      |
|---------------------------------------------------------------------|----------------------------------------------------------------------------------------------------|----------------------|
|                                                                     | ed to allow multiple content types. Use content type:<br>policies, workflows, or other behavior. The following |                      |
| Content Type                                                        | Visible on New Button                                                                                          | Default Content Type |
| Email                                                               | ~                                                                                                    | ✓                    |
| Document                                                            | ~                                                                                                    |                      |
| Add from existing site content ty<br>Change new button order and de |                                                                                                    |                      |

#### **Creating a Library Without Content Types**

If you do not wish to use content types in your SharePoint library, you can add columns directly to the library to enable email metadata mapping. See **Enabling Metadata Extraction** for the metadata fields and default column names.

- 1. In your document library, go to Library Tools > Library ribbon and click the Library Settings icon.
- 2. In the Document Library Settings screen, scroll down to the Columns section and click Create

| <b>^</b> | umn: |
|----------|------|
| 0.01     | umm  |
|          |      |

| Columns                                |                                       |                                                                     |
|----------------------------------------|---------------------------------------|---------------------------------------------------------------------|
| A column stores information about each | document in the document library. The | following columns are currently available in this document library: |
| Column (click to edit)                 | Туре                                  | Required                                                            |
| Title                                  | Single line of text                   |                                                                     |
| Attachment                             | Yes/No                                |                                                                     |
| Checked Out To                         | Person or Group                       |                                                                     |
| Create column                          |                                       |                                                                     |
| Add from existing site columns         |                                       |                                                                     |
| Column ordering                        |                                       |                                                                     |
| Indexed columns                        |                                       |                                                                     |

#### The Create Column screen displays:

| Site Actions 👻 🐋                                                                                                    |                                                                                                    |                                                                                                    |           |                 |
|----------------------------------------------------------------------------------------------------|----------------------------------------------------------------------------------------------------|----------------------------------------------------------------------------------------------------|-----------|-----------------|
|                                                                                                    | I Document Library_new > Document Library Settings > Create Column<br>add a column to this document library.      |                                                                                                    | J Like It | Tags &<br>Notes |
| Libraries<br>Drop Off Library<br>Offline Library<br>Site Pages<br>Email Document<br>Library_new<br>New Library<br>Lists<br>Calendar<br>Case<br>Discussions<br>Team Discussion | Name and Type<br>Type a name for this column, and select the type of information you want to store in the column. | Column name:<br>The type of information in this column is:<br>Single line of text<br>Multiple lines of text<br>Choice (menu to choose from)<br>Number (1, 1.0, 100)<br>Currency (\$, ¥, €)<br>Date and Time<br>Lookup (information already on this site<br>Yes/No (check box)<br>Person or Group<br>Hyperlink or Picture<br>Calculated (calculation based on other of<br>External Data<br>Managed Metadata                                                                                                    |           |                 |
| All Site Content                                                                                                    | Additional Column Settings<br>Specify detailed options for the type of information you selected.                  | Description:<br>Require that this column contains information<br>Ores No<br>Enforce unique values:<br>Ores No<br>Maximum number of characters:<br>255<br>Default value:<br>Oreault value:<br>Ore | an:       |                 |
|                                                                                                    | Column Validation                                                                                                 |                                                                                                    |           |                 |
|                                                                                                    |                                                                                                    | ОК                                                                                                    | Cancel    |                 |

- 3. Enter the following information:
  - a. Name and Type
    - i. Column name: enter the column name
    - ii. Choose a type of information contained in the column
  - b. Additional Column Settings
    - i. Description: enter a description for the column
    - ii. **Require that this column contains information**: choose **Yes** if you require this column to be a mandatory field the user must fill out
    - iii. Enforce unique values: choose Yes if you want this column to have a unique value
    - iv. **Maximum number of characters**: enter the maximum number of characters you want to have in this column
    - v. Default Value: choose Text or Calculated Value
    - vi. Add to default view: check this box if you want this column to display in the default view
- 4. Click **OK**.

The new column displays in the Columns section in your Document Library Settings list.

#### **Creating An Email View**

After you have defined your content type and added it to your library, it is recommended that you create an email view.

1. In your document library, go to Library Tools > Library ribbon and click the Create View icon:

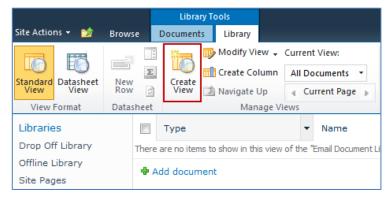

#### The Create View screen displays:

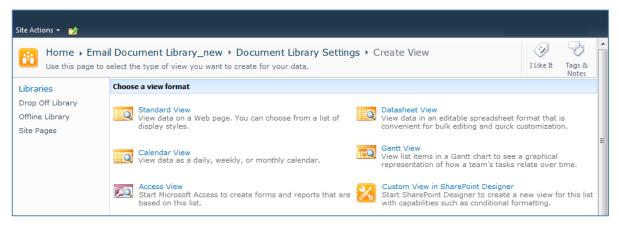

#### 2. Click the **Standard View** link.

The configuration options for the standard view display:

| Use this page to create a view of this document library.       If the gray and the second second secon                                                                                                    | ite Actions 👻 😏                                                                                                    |                                                                                                    |
|----------------------------------------------------------------------------------------------------|----------------------------------------------------------------------------------------------------|----------------------------------------------------------------------------------------------------|
| Image: state of the state of the                                                                                                    |                                                                                                    |                                                                                                    |
| <pre>fine up or part of the second depart of the second depart of the se</pre>                                                                                                    | Libraries                                                                                                    | OK Cancel                                                                                                    |
| Aired   Aired   Aired   Aired to store the the there the there the there the there the there the there the there the there the there the there there th                                                                                                    | Offline Library Offline Library Type a name for this view of the document library. Make the name descriptive, such as "Sorted by Author", so that site visitors will know what to expect when they dick this link. | Make this the default view                                                                                                    |
| Set output the statement for interface of the form View definition   Set of the point interpretent for interface of the form Set of the point interpretent for interface of the form   Set of the point interpretent for interface of the point interpretent interpretent                                                                                                    |                                                                                                    |                                                                                                    |
| production rates production rates   production rates production rates   production rate production rates   production rate production rates   production rate production rates   production rate production rates   production rate production rates   production rate production rates   production rate production rates   production rates                                                                                                    | Lists                                                                                                    | <ul> <li>Create a Personal View</li> <li>Personal views are intended for your use only.</li> <li>Create a Public View</li> </ul>                                                                                                    |
| Index claims     Index claims        Index claims <td>Select or clear the check box next to each column you want to show or<br/>hide in this view of this page. To specify the order of the columns,</td> <td>Image: Type (icon linked to document)     Image: Type (icon linked to document with edit menu)       Image: Type (icon linked to document with edit menu)     Image: Type (icon linked to document with edit menu)       Image: Type (icon linked to document with edit menu)     Image: Type (icon linked to document with edit menu)       Image: Type (icon linked to document with edit menu)     Image: Type (icon linked to document with edit menu)       Image: Type (icon linked to document with edit menu)     Image: Type (icon linked to document with edit menu)       Image: Type (icon linked to document with edit menu)     Image: Type (icon linked to document with edit menu)       Image: Type (icon linked to document with edit menu)     Image: Type (icon linked to document with edit menu)       Image: Type (icon linked to document with edit menu)     Image: Type (icon linked to document with edit menu)       Image: Type (icon linked to document with edit menu)     Image: Type (icon linked to document with edit menu)       Image: Type (icon linked to document with edit menu)     Image: Type (icon linked to document with edit menu)       Image: Type (icon linked to document with edit menu)     Image: Type (icon linked to document with edit menu)       Image: Type (icon linked to document with edit menu)     Image: Type (icon linked to document with edit menu)       Image: Type (icon linked to document with edit menu)     Image: Type (icon linked to document with edit menu)       Image: Type (icon linked to document with edit menu)     Image: Type (icon linked tocument with edit with edit menu)</td> | Select or clear the check box next to each column you want to show or<br>hide in this view of this page. To specify the order of the columns,                                                                      | Image: Type (icon linked to document)     Image: Type (icon linked to document with edit menu)       Image: Type (icon linked to document with edit menu)     Image: Type (icon linked to document with edit menu)       Image: Type (icon linked to document with edit menu)     Image: Type (icon linked to document with edit menu)       Image: Type (icon linked to document with edit menu)     Image: Type (icon linked to document with edit menu)       Image: Type (icon linked to document with edit menu)     Image: Type (icon linked to document with edit menu)       Image: Type (icon linked to document with edit menu)     Image: Type (icon linked to document with edit menu)       Image: Type (icon linked to document with edit menu)     Image: Type (icon linked to document with edit menu)       Image: Type (icon linked to document with edit menu)     Image: Type (icon linked to document with edit menu)       Image: Type (icon linked to document with edit menu)     Image: Type (icon linked to document with edit menu)       Image: Type (icon linked to document with edit menu)     Image: Type (icon linked to document with edit menu)       Image: Type (icon linked to document with edit menu)     Image: Type (icon linked to document with edit menu)       Image: Type (icon linked to document with edit menu)     Image: Type (icon linked to document with edit menu)       Image: Type (icon linked to document with edit menu)     Image: Type (icon linked to document with edit menu)       Image: Type (icon linked to document with edit menu)     Image: Type (icon linked tocument with edit with edit menu) |
| <ul> <li>(A, B, C, or, 1, 2, 3)</li> <li>(B, C, or, 1, 2, 3)</li> <li>(C, B, Karnis in disconting order:<br/>(C, B, Karnis in disconting order:<br/>(C, B, Karnis in</li></ul>                                                                    | Select up to two columns to determine the order in which<br>the items in the view are displayed. Learn about sorting                                                                                               | None     Image: Show items in ascending order       Image: Show items in ascending order     (A, B, C, or 1, 2, 3)       Image: Show items in descending order     (C, B, A, or 3, 2, 1)                                                                                                    |
| first classe in order to speed up your view. Filters are represented in baccause they allow you to work with large lists more difficiently. Learn about filtering heres. Show items when column   Image: Show items when column Image: Show items when column   Image: Show items when column   Image: Show items when column   Show More Columna   Image: Show items when column   Image: Show items when column   Image: Show items when column   Show More Columna   Image: Show items when column   Image: Show items when column   Image: Show items when column   Show More Columna   Image: Show items when column   Image: Show items when column   Image: Show items   Image: Show items   Image: Show items   Image: Show items   Image: Show items   Image: Show items   Image: Show items   Image: Show items   Image: Show items <td>Show all of the items in this view, or display a subset of the<br/>items by using filters. To filter on a column based on the<br/>current date or the current user of the site, type [Today]</td> <td><ul> <li>(A, B, C, or 1, 2, 3)</li> <li>Show items in descending order<br/>(C, B, A, or 3, 2, 1)</li> <li>Sort only by specified criteria (folders may not appear before items)</li> </ul></td>                                                                                                    | Show all of the items in this view, or display a subset of the<br>items by using filters. To filter on a column based on the<br>current date or the current user of the site, type [Today]                         | <ul> <li>(A, B, C, or 1, 2, 3)</li> <li>Show items in descending order<br/>(C, B, A, or 3, 2, 1)</li> <li>Sort only by specified criteria (folders may not appear before items)</li> </ul>                                                                                                    |
| None         is equal to         Show More Columna         I Inline Editing         Tabular View         Group By         Totals         Style         Item Limit         Hobile         Adjust mobile settings for this view.         Wake this view for mobile access (Applies to public views only)         Make this view the default view for mobile access (Applies to public views only)         Make this view the default view for mobile access (Applies to public views only)         Their this view.                                                                                                    | first clause in order to speed up your view. Filters are<br>particularly important for lists containing 5,000 or more<br>items because they allow you to work with large lists more                                | Show the items when column None is equal to And Or                                                                                                    |
| Image: Tabular Vew       Image: Totals         Image: Totals       Image: Totals         Image: Totals       Image: Totals         Image: T                                                                                                    |                                                                                                    | None 💌                                                                                                    |
| B Group By       Identified         B Totals       Identified         B Style       Identified         B Folders       Identified         B Hobile       Identified         Adjust mobile settings for this view.       If Enable this view for mobile access (Applies to public views only)         Number of items to display in list view web part for this view:       Image: State of the setting is the setting is simple view:         Field to display in mobile list simple view:       Name (Inked to document with edit menu) is the setting is simple view:                                                                                                    |                                                                                                    |                                                                                                    |
| If Totals       Image: Style         If Style       Image: Style         If Folders       Image: Style         If tern Limit       Image: Style         If Adjust mobile settings for this view.       Image: Style style styl                                                                                                    |                                                                                                    |                                                                                                    |
| B Style       Identified         B Folders       Identified         B Tem Limit       Identified         Adjust mobile settings for this view.       Image: Enable this view for mobile access (Applies to public views only)         Make this view the default view for mobile access (Applies to public views only)         Number of items to display in list view web part for this view:         B         Field to display in mobile list simple view:         Name (linked to document with edit menu)                                                                                                    |                                                                                                    |                                                                                                    |
| B Folders       Item Limit         I Hobile       Image: Comparison of the settings for this view.         Adjust mobile settings for this view.       Image: Comparison of the settings for this view.         Image: Comparison of the settings for this view.       Image: Comparison of the settings for this view.         Image: Comparison of the settings for this view.       Image: Comparison of the settings for this view.         Image: Comparison of the settings for this view.       Image: Comparison of the settings for this view.         Image: Comparison of the settings for this view.       Image: Comparison of the settings for this view.         Image: Comparison of the setting for the setting for the s                                                                                                    |                                                                                                    |                                                                                                    |
| Item Limit  Mobile Adjust mobile settings for this view.  Cappiles to public views only)  Mumber of items to display in list view web part for this view:  Field to display in mobile list simple view:  Name (linked to document with edit menu)                                                                                                    |                                                                                                    |                                                                                                    |
| Hobile Adjust mobile settings for this view.     (Applies to public views only)     Mumber of items to display in list view web part for this view:     3     Field to display in mobile list simple view:     Name (linked to document with edit menu)                                                                                                    |                                                                                                    |                                                                                                    |
| 3<br>Field to display in mobile list simple view:<br>Name (linked to document with edit menu) •                                                                                                    | ⊖ Mobile                                                                                                    | (Applies to public views only)<br>Make this view the default view for mobile access (Applies to public views only)                                                                                                    |
| OK Cancel                                                                                                    |                                                                                                    | 3 Field to display in mobile list simple view:                                                                                                    |
|                                                                                                    |                                                                                                    | OK Cancel                                                                                                    |

Copyright 2016 Colligo Networks, Inc. All rights reserved. Not to be reproduced without permission. Learn more at www.colligo.com.

- 3. Enter the Name and Audience for your view.
- 4. Click OK. You can now select this view from your Current View list in your Library ribbon:

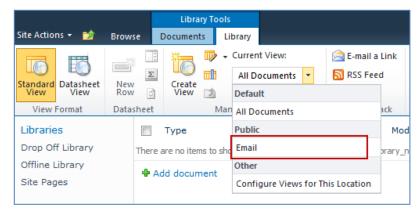

## Validating Metadata Extraction

To validate that your metadata is being extracted correctly, drag-and-drop an email into a folder, and check that the correct metadata is being displayed and extracted:

| Edit Properties        |              |          |
|------------------------|--------------|----------|
| Options                |              |          |
| Content Type: Document | Ŧ            |          |
| Properties             |              |          |
| Name                   | Value        |          |
| * Name                 | New Document | .docx    |
| Title                  |              |          |
| Description            |              | *<br>*   |
|                        |              |          |
|                        |              |          |
|                        |              |          |
|                        |              |          |
|                        |              |          |
|                        |              |          |
|                        |              |          |
|                        |              |          |
|                        |              |          |
|                        |              |          |
|                        |              |          |
|                        | 0            | K Cancel |
|                        |              |          |

# **Changing Column Mappings**

By default, the required SharePoint column display name matches the Outlook message field name shown in the table in **Manually Creating Content Types**.

The email configuration file allows you to override the default mapping of the Outlook message field name to the SharePoint column display name.

Name the file ColligoMappingConfig.xml and store it in the following location:

<%UserProfile%>\Application Data\Local\ColligoOfflineClient\Config\Email

**NOTE**: the Colligo folder must be manually created.

To adjust the SharePoint metadata column name for a particular Outlook message field, the **SPColumn** attribute of the appropriate Mapping element is changed. It is also possible to specify multiple mappings for the same message field. That is, the same field can be mapped to multiple SharePoint metadata columns.

The format of the ColligoMappingConfig.xml file is shown below:

```
<?xml version="1.0" encoding="UTF-8"?>
<ColligoMappingConfig>

    <Mappings>

       <Mapping SPColumn="Attachment" Field="Attachment"/>
       <Mapping SPColumn="Bcc" Field="Bcc"/>
       <Mapping SPColumn="Bcc-Address" Field="Bcc-Address"/>
       <Mapping SPColumn="Bcc-Type" Field="Bcc-Type"/2
       <Mapping SPColumn="Categories" Field="Categories"/>
       <Mapping SPColumn="Cc" Field="Cc"/>
       <Mapping SPColumn="Cc-Address" Field="Cc-Address"/>
       <Mapping SPColumn="Cc-Type" Field="Cc-Type"/>
       <Mapping SPColumn="Conversation" Field="Conversation"/>
       <Mapping SPColumn="From" Field="From"/>
       <Mapping SPColumn="From-Address" Field="From-Address"/>
       <Mapping SPColumn="From-Type" Field="From-Type"/>
<Mapping SPColumn="Importance" Field="Importance"/>
       <Mapping SPColumn="Received" Field="Received"/2
       <Mapping SPColumn="Received-UTC" Field="Received-UTC"/>
       <Mapping SPColumn="Sensitivity" Field="Sensitivity"/>
       <Mapping SPColumn="Sent" Field="Sent"/>
       <Mapping SPColumn="Sent-UTC" Field="Sent-UTC"/>
       <Mapping SPColumn="Subject" Field="Subject"/>
       <Mapping SPColumn="Title" Field="Subject"/>
       <Mapping SPColumn="Email Subject" Field="Subject"/>
       <Mapping SPColumn="Email Categories" Field="Categories"/>
       <Mapping SPColumn="To" Field="To"/>
       <Mapping SPColumn="To-Address" Field="To-Address"/>
<Mapping SPColumn="To-Type" Field="To-Type"/>
       <Mapping SPColumn="Original Filename" Field="Original Filename"/>
       <Mapping SPColumn="Original Bytes" Field="Original Bytes"/>
       <Mapping SPColumn="Original Created" Field="Original Created"/>
       <Mapping SPColumn="Original Modified" Field="Original Modified"/>
       <Mapping SPColumn="Original Created UTC" Field="Original Created UTC"/>
       <Mapping SPColumn="Original Modified UTC" Field="Original Modified UTC"/>
   </Mappings>
</ColligoMappingConfig>
```

# Communications

Colligo Engage Windows App communicates with SharePoint through the web services, the details of which are available on MSDN at:

http://msdn2.microsoft.com/en-us/library/aa979690.aspx.

These web services calls are transmitted over HTTP (or HTTPS) using TCP. Colligo Engage Windows App also uses FrontPage RPC methods to communicate with the SharePoint server. FrontPage RPCs are also transmitted over HTTP(S) and TCP.

Details of the FrontPage RPC protocols are available on MSDN at: http://msdn2.microsoft.com/en-us/library/ms954084.aspx.

The services described above are installed and enabled on SharePoint by default. Because they are layered on top of TCP/HTTP, communication works over most WAN/VPN and/or wireless connections, as well as a standard LAN.

## Web Proxy Configuration

Colligo Engage Windows App can be configured to use a web proxy. Proxy options are either:

- Direct connection (No Proxy)
- IE's default proxy
- Other proxy

For more information about configuring this setting, please refer to this Knowledge Base article: <u>http://www.colligo.com/support/setting/web-proxy-type/</u>

The other proxy is defined in the CFS.exe.config file according to the specifications listed on MSDN here: <u>http://msdn2.microsoft.com/en-us/library/kd3cf2ex(vs.80).aspx</u>

## **SharePoint Security and Privileges**

By using SharePoint's web services to access SharePoint data, Colligo Engage Windows App respects all privileges defined on the site. A user needs at least read access to an item in order to cache it. Colligo Engage Windows App supports most standard sign-on processes supported by SharePoint, including support for default credentials and other specified credentials. Passwords are stored in a secure manner using the Windows Cryptographic API.

The following standard Windows IIS authentication types are supported:

- Basic
- Digest
- Kerberos (Integrated Windows)
- NTLM (Integrated Windows)

ASP.NET forms-based authentication based on Active Directory Federation Services (ADFS 2.0) or similar identity management systems are also supported.

SharePoint by default does not provide web service permissions to anonymous users, so this permission level cannot be used for taking sites offline. Client certificates and single-sign-on (SSO) authentication methods are currently not supported.

# **Cache location and Encryption**

Colligo Engage Windows App caches SharePoint content on the local machine. The default cache location is in the users local profile area located at the following location in Windows XP: %UserProfile%\Local Settings\Application Data\ColligoOfflineClient\Storage5

You can change the location to any other valid path including: the local file-store; network location; or other (for example, USB drive). For performance and connectivity reasons the local file-system is the preferred location for the cache.

Colligo Engage Windows App can be configured to secure data using the Windows Encrypting File System (EFS); a good introduction to Windows EFS can be found on Wikipedia: http://en.wikipedia.org/wiki/Encrypting File System.

EFS can be configured to be compliant with the Federal Information Processing Standard (FIPS 140-1 and FIPS 140-2).

Microsoft TechNet published an evaluation of EFS for FIPS compliance here: <a href="http://www.microsoft.com/technet/archive/security/topics/issues/fipseval.mspx">http://www.microsoft.com/technet/archive/security/topics/issues/fipseval.mspx</a>.

# Server-side events

SharePoint may have server-side event-handlers defined. Typically event handlers may be added to the ItemAdding or ItemAdded events. These events are triggered when Colligo Engage Windows App performs content operations. The event-handlers may operate synchronously of asynchronously (typically ItemAdding would be synchronous, ItemAdded would be asynchronous). Event handlers that perform asynchronously and change the content must be sure to increment the internal item version to ensure Colligo Engage Windows App is notified of the content updates.

# Workflow

Workflows are typically started or progressed by content changes. For example the **Get Approval** workflow starts when a document is changed and requires approval. Colligo Engage Windows App works with workflow such that content changes will initialize workflows on the server. There is no support for local workflows on the client.

# **Support for ADFS**

Colligo Engage Windows App supports ADFS 2.0 and 3.0 (Active Directory Federation Service) authentication.

The infrastructure of the client machine, SharePoint Server, and ADFS 2.0 Server is illustrated below:

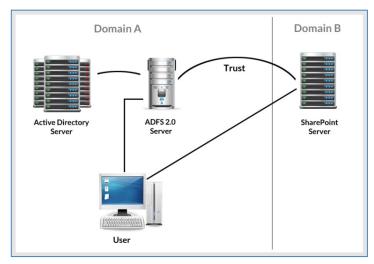

The workflow of the above infrastructure is as follows:

- 1. The user on client machine attempts to contact the SharePoint Server.
- 2. The SharePoint server denies the attempt, sending a message back to the client machine.
- 3. The client machine then attempts to connect to the ADFS 2.0 Server, which verifies the user's identity, and sends a token back to the client machine.
- 4. The token is then sent to the SharePoint Server, which has an inherent trust connection established with the ADFS 2.0 Server (configured during set up).
- 5. The connection to the SharePoint Server is successful.

**NOTE**: Configuration settings for ADFS 2.0 or 3.0 can be found on our website: <a href="http://www.colligo.com/support/setting/adfs/">http://www.colligo.com/support/setting/adfs/</a>

# **Federation with Office 365 Sites**

Colligo Engage Windows App supports federated authentication to Office 365 through ADFS 2.0.

The following diagram illustrates how Colligo Engage Windows App federates with Office 365 sites:

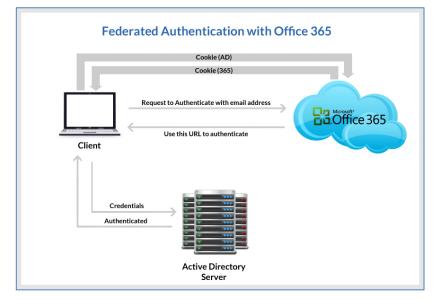

The workflow of the above infrastructure is as follows:

- 1. User sends request to Office 365 site using an email address.
- 2. Depending on the email address used to log in, it either manages the login on Office 365 (Managed Credentials) or re-direct back to the user with a URL (federated).
- 3. Colligo Engage Windows App authenticates the redirected URL, which points to an Active Directory server.
- 4. Active Directory returns a token to the user.
- 5. The user re-submits the token as the authentication to the Office365 site.
- 6. The token is accepted by Office 365 and the user receives a secondary token for future communication with Office 365.

## **Enabling Authentication Service Endpoint**

To configure ADFS 2.0, you need to enable an authentication service endpoint:

https://<server>/adfs/services/trust/2005/usernamemixed

| FS 2.0                                | Endpoints |               |                                                          |             | Actions                  |
|---------------------------------------|-----------|---------------|----------------------------------------------------------|-------------|--------------------------|
| Service<br>Endpoints                  | Enabled   | Proxy Enabled | URL Path                                                 | Туре        | Endpoints                |
| Certificates                          | Token I   | ssuance       |                                                          |             | View                     |
| Claim Descriptions                    | Yes       | n/a           | /adfs/ls/                                                | SAML 2.0/V  | New Window from Here     |
| Trust Relationships                   | No        | No            | /adfs/services/trust/2005/windows                        | WS-Trust 20 |                          |
| Claims Provider Trusts                | No        | No            | /adfs/services/trust/2005/windowsmixed                   | WS-Trust 2  | Q Refresh                |
| Relying Party Trusts Attribute Stores | Yes       | Yes           | /adfs/services/trust/2005/windowstransport               | WS-Trust 20 | 🕐 Help                   |
| Attribute Stores                      | No        | No            | /adfs/services/trust/2005/certificate                    | WS-Trust 20 | _                        |
|                                       | Yes       | Yes           | /adfs/services/trust/2005/certificatemixed               | WS-Trust 20 | /adfs/services/trust/200 |
|                                       | Yes       | Yes           | /adfs/services/trust/2005/certificatetransport           | WS-Trust 20 | Disable on Proxy         |
|                                       | No        | No            | /adfs/services/trust/2005/usemame                        | WS-Trust 2  | Disable                  |
|                                       | No        | No            | /adfs/services/trust/2005/usemamebasictransport          | WS-Trust 2  |                          |
|                                       | Yes       | Yes           | /adfs/services/trust/2005/usemamemixed                   | WS-Trust 2  | 👔 Help                   |
|                                       | Yes       | No            | /adfs/services/trust/2005/kerberosmixed                  | WS-Trust 20 |                          |
|                                       | No        | No            | /adfs/services/trust/2005/issuedtokenasymmetricbasic256  | WS-Trust 2( |                          |
|                                       | No        | No            | /adfs/services/trust/2005/issuedtokenasymmetricbasic25   | WS-Trust 2( |                          |
|                                       | Yes       | Yes           | /adfs/services/trust/2005/issuedtokenmixedasymmetricba   | WS-Trust 2( |                          |
|                                       | No        | No            | /adfs/services/trust/2005/issuedtokenmixedasymmetricba   | WS-Trust 2( |                          |
|                                       | Yes       | Yes           | /adfs/services/trust/2005/issuedtokenmixedsymmetricbasi  | WS-Trust 2( |                          |
|                                       | No        | No            | /adfs/services/trust/2005/issuedtokenmixedsymmetricbasi  | WS-Trust 2( |                          |
|                                       | No        | No            | /adfs/services/trust/2005/issuedtokensymmetricbasic256   | WS-Trust 20 |                          |
|                                       | No        | No            | /adfs/services/trust/2005/issuedtokensymmetricbasic256s  | WS-Trust 20 |                          |
|                                       | No        | No            | /adfs/services/trust/2005/issuedtokensymmetrictripledes  | WS-Trust 20 |                          |
|                                       | No        | No            | /adfs/services/trust/2005/issuedtokensymmetrictripledess | WS-Trust 2  |                          |

#### https://<server>/adfs/services/trust/13/windowstransport (for default credentials)

| AD FS 2.0              | Endpoints |               |                                                            |              | Actions                   |
|------------------------|-----------|---------------|------------------------------------------------------------|--------------|---------------------------|
| Service<br>Endpoints   | Enabled   | Proxy Enabled | URL Path                                                   | Туре 🔺       | Endpoints                 |
| Certificates           | No        | No            | /adfs/services/trust/13/issuedtokenasymmetricbasic25bsh    | WS-Trust T.  | View                      |
| Claim Descriptions     | Yes       | Yes           | /adfs/services/trust/13/issuedtokenmixedasymmetricbasic    | WS-Trust 1.  | New Window from Here      |
| Trust Relationships    | No        | No            | /adfs/services/trust/13/issuedtokenmixedasymmetricbasic    | WS-Trust 1.  | New Window from Here      |
| Claims Provider Trusts | Yes       | Yes           | /adfs/services/trust/13/issuedtokenmixedsymmetricbasic2    | WS-Trust 1.  | Q Refresh                 |
| Relying Party Trusts   | No        | No            | /adfs/services/trust/13/issuedtokenmixedsymmetricbasic2    | WS-Trust 1.  | Help                      |
| Attribute Stores       | No        | No            | /adfs/services/trust/13/issuedtokensymmetricbasic256       | WS-Trust 1.  | - Hop                     |
|                        | No        | No            | /adfs/services/trust/13/issuedtokensymmetricbasic256sha    | WS-Trust 1.  | /adfs/services/trust/13/. |
|                        | No        | No            | /adfs/services/trust/13/issuedtokensymmetrictripledes      | WS-Trust 1.  | Enable on Proxy           |
|                        | No        | No            | /adfs/services/trust/13/issuedtokensymmetrictripledessha   | WS-Trust 1.  |                           |
|                        | No        | No            | /adfs/services/trust/13/issuedtokenmixedsymmetrictripledes | WS-Trust 1.  | Disable                   |
|                        | No        | No            | /adfs/services/trust/13/issuedtokenmixedsymmetrictripled   | WS-Trust 1.  | Help                      |
|                        | No        | No            | /adfs/services/trust/13/windows                            | WS-Trust 1.  | <b>11</b>                 |
|                        | No        | No            | /adfs/services/trust/13/windowsmixed                       | WS-Trust 1.  |                           |
|                        | Yes       | No            | /adfs/services/trust/13/windowstransport                   | WS-Trust 1.  |                           |
|                        | Yes       | No            | /adfs/services/trusttcp/windows                            | WS-Trust 20  |                           |
|                        | Yes       | No            | /adfs/services/trust/artifactresolution                    | SAML-Artifa  |                           |
|                        | Metadat   | а             |                                                            |              |                           |
|                        | Yes       | Yes           | /adfs/services/trust/mex                                   | WS-MEX       |                           |
|                        | Yes       | Yes           | /FederationMetadata/2007-06/FederationMetadata.xml         | Federation 1 |                           |
|                        | Yes       | No            | /adfs/fs/federationserverservice.asmx                      | ADFS 1.0 M   |                           |
|                        |           |               |                                                            | -            |                           |
|                        |           |               |                                                            | <b>▼</b>     |                           |

| Кеу        | HKEY_CURRENT_USER\Software\ Colligo \Contributor\Authentication\Adfs                                                                                                    |
|------------|----------------------------------------------------------------------------------------------------|
| Value Name | <adfs display="" for="" name="" only="" purposes="" –=""></adfs>                                                                                                    |
| Value Data | <adfs 2.0="" <u="" e.g.="" name:="" server="">https://adfs.mycompany.com &gt; <adfs for<br="" realm="">SharePoint server e.g. urn:sharepointsvradfs:sharepoint&gt;</adfs></adfs> |
| Value Type | String                                                                                                    |

After your ADFS 2.0 server is configured, you need to deploy the following registry key to your users:

# Server Requirements for ADFS 3.0

The following image is found on the ADFS Server located on the same domain as your SharePoint site.

| <b>\$</b> #                                                                                                    | AD FS                                                                                                    |
|----------------------------------------------------------------------------------------------------|----------------------------------------------------------------------------------------------------|
| 🏟 File Action View Window Help                                                                                                    |                                                                                                    |
| 🗢 🔿 🙍 🖬 🛛 🖬                                                                                                    |                                                                                                    |
| AD FS                                                                                                    | Claims Provider Trusts                                                                                                    |
| <ul> <li>Endpoints</li> <li>Certificates</li> <li>Claim Descriptions</li> </ul>                                                                                  | Client Adfs Properties X Offered Claims Organization Endpoints Notes Advanced                                                                                                    |
| <ul> <li>Trust Relationships</li> <li>Claims Provider Trusts</li> <li>Relying Party Trusts</li> <li>Attribute Stores</li> <li>Authentication Policies</li> </ul> | Monitoring         Identifiers         Certificates         Encryption           Specify the display name and identifier for this claims provider trust. Some fields are disabled because automatic overwrites are enabled on the Monitoring tab for this claims provider trust.         Some fields are disabled because automatic overwrites are enabled on the Monitoring tab for this claims provider trust.           Display name:         Client Adfs |
|                                                                                                    | Claims provider identifier:                                                                                                    |
|                                                                                                    | Example: https://fs.fabrikam.com/adfs/services/trust                                                                                                    |
|                                                                                                    | OK Cancel Apply                                                                                                    |

When publishing your web application, for the **Preauthentication** method, choose **Pass-through** rather than ADFS:

| 8                     |                                                                     | Remote Access Management Console                                                                                                    |               | <b>–</b> 0 ×          |
|-----------------------|---------------------------------------------------------------------|----------------------------------------------------------------------------------------------------|---------------|-----------------------|
| 👫 Configuration       | <                                                                   |                                                                                                    | >             | Tasks                 |
| Web Application Proxy |                                                                     | PUBLISHED WEB APPLICATIONS All published web applications 1 total                                                                                                    |               | ^                     |
| Operations Status     | 5j                                                                  | Publish New Application Wizard                                                                                                    | x             |                       |
|                       | Preauthentication                                                   | CONNE                                                                                                    | CTED TO AD FS | - Pass Through 🔨      |
|                       | Welcome                                                             | Specify the preauthentication method:                                                                                                    |               | d on this application |
|                       | Preauthentication<br>Publishing Settings<br>Confirmation<br>Results | <ul> <li>Active Directory Federation Services (AD FS)</li> <li>All unauthenticated client requests are redirected to the federation server. After successfi<br/>authentication by AD FS, client requests are forwarded to the backend server. Web Applic<br/>can also provide credentials to backend servers that are configured to use Integrated Win<br/>authentication.</li> </ul> | cation Proxy  |                       |
|                       |                                                                     | Pass-through<br>No preauthentication is performed by Web Application Proxy. All requests are forwarded<br>backend server.                                                                                                    | to the        |                       |
|                       |                                                                     | < Previous Next > Publish                                                                                                    | Cancel        |                       |
|                       | <<br>Last Refresh On 3/19/2014                                      | III >                                                                                                    |               |                       |

After your ADFS 3.0 server is configured, you need to deploy the following registry key to your users:

| Кеу        | HKEY_CURRENT_USER\Software\ Colligo \Contributor\Authentication\Adfs                                                         |  |
|------------|----------------------------------------------------------------------------------------------------|--|
| Value Name | <adfs 3.0="" display="" for="" name="" only="" purposes="" –=""></adfs>                                                      |  |
| Value Data | " <claims identifier="" provider=""> &gt; <adfs server=""> <sharepoint realm="">"<br/>See above</sharepoint></adfs></claims> |  |
|            | e.g. urn:sharepointsvradfs:sharepoint>                                                                                       |  |
| Value Type | String                                                                                                    |  |

## **Distributed Identity Management**

Colligo products support ADFS 3.0 distributed identity management infrastructure where SharePoint authentication is provided through a trust relationship between two ADFS providers.

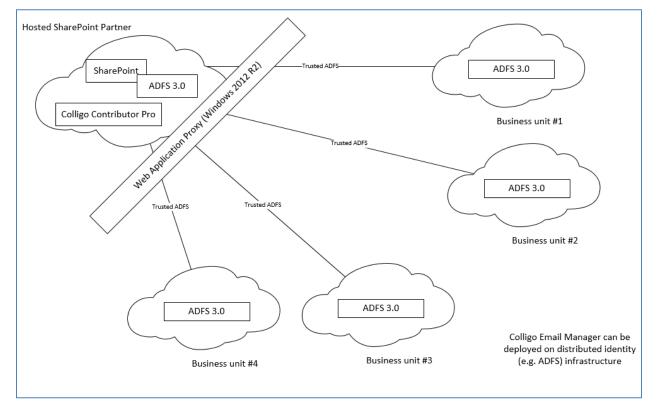

# Uninstalling Colligo Engage Windows App

To uninstall, Colligo Engage Windows App, complete the following steps:

- 1) In your Control Panel, choose **Uninstall a Program** from the **Programs** group.
- 2) Select Colligo Engage Windows App in the program list and click Uninstall.